## ISTRUZIONI PER PRESENTARE **PRATICA TELEMATICA DI CANCELLAZIONE PROTESTO** PER PAGAMENTO ENTRO 12 MESI DALLA LEVATA

Occorre essere dotati di un sistema valido di riconoscimento dell'identità digitale (SPID o CIE o CNS).

Prima di iniziare, munirsi di copia digitale (ordinariamente, documento cartaceo scannerizzato) del peso *massimo 2MB* e formato .*pdf* o .*jpg* o .*jpeg* o .*png* dei seguenti documenti:

- cambiale protestata pagata, fronte retro
- atto di protesto (si trova legato alla cambiale)
- quietanza rilasciata dal creditore pagato (se non trovate apposto dalla banca un timbro di quietanza direttamente sulla cambiale), completa del dovuto bollo da 2 euro
- documento del creditore che ha firmato la quietanza
- documento in corso di validità del protestato
- documento in corso di validità del presentatore (se l'istanza viene depositata da un soggetto diverso dal richiedente)

Il pagamento dovrà essere effettuato on line al termine della compilazione, quindi occorre munirsi di un titolo di pagamento (carta di credito, carta di pagamento o altro). In alternativa sarà possibile stampare l'avviso di pagamento e pagarlo successivamente, anche presso i soggetti autorizzati (es. tabaccheria).

Per cominciare, accedere dal seguente link:

<https://fi.servizionline.camcom.it/>

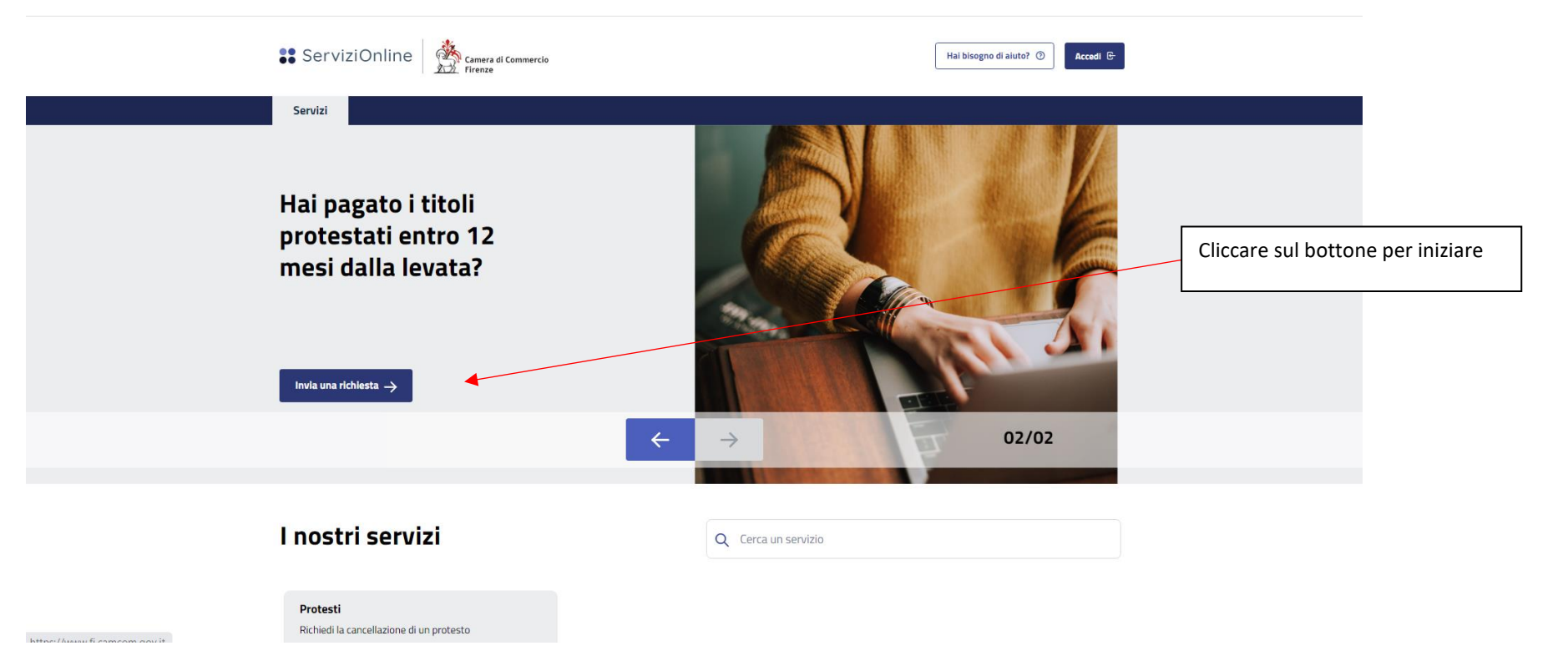

La compilazione è molto guidata, quindi si invita a leggere quanto appare a video e seguire il percorso indicato.

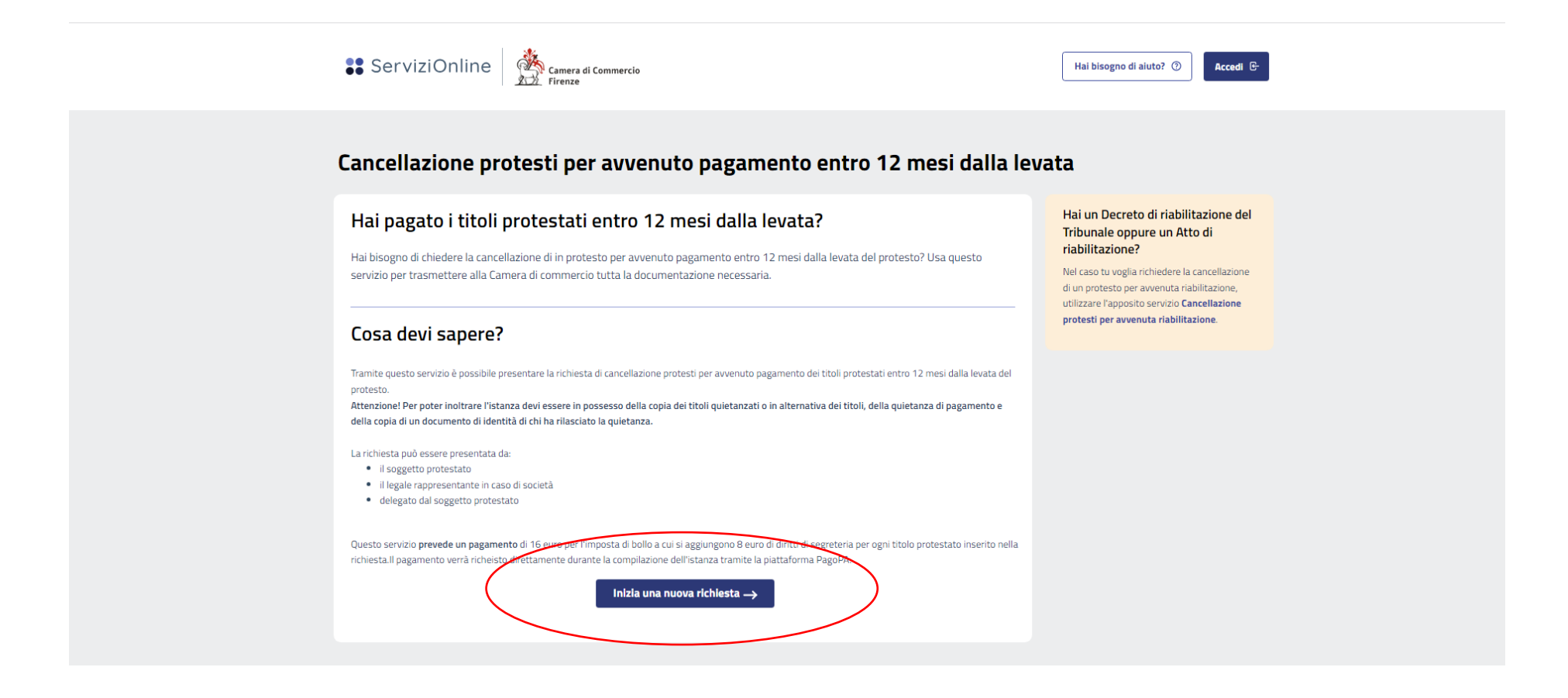

Scegliere il metodo di identificazione, in base allo strumento di cui si dispone

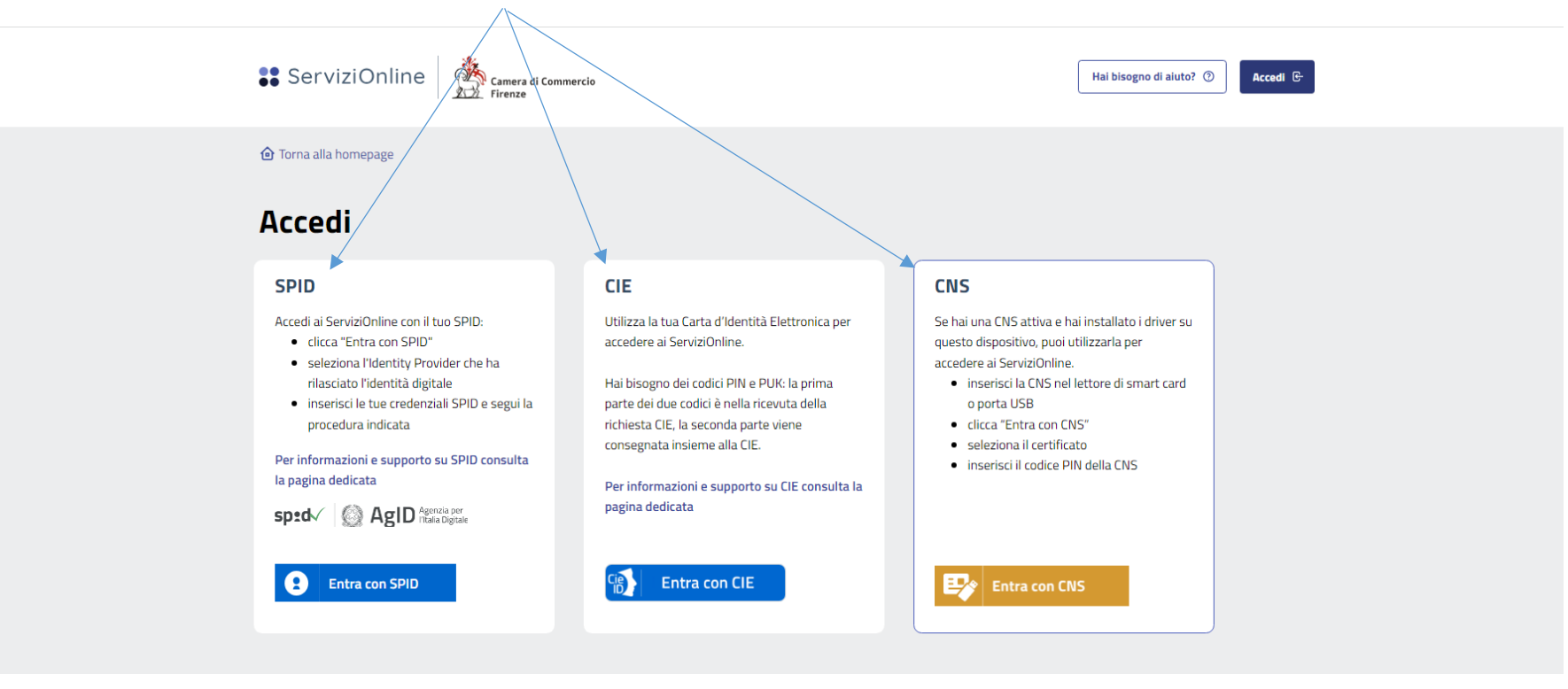

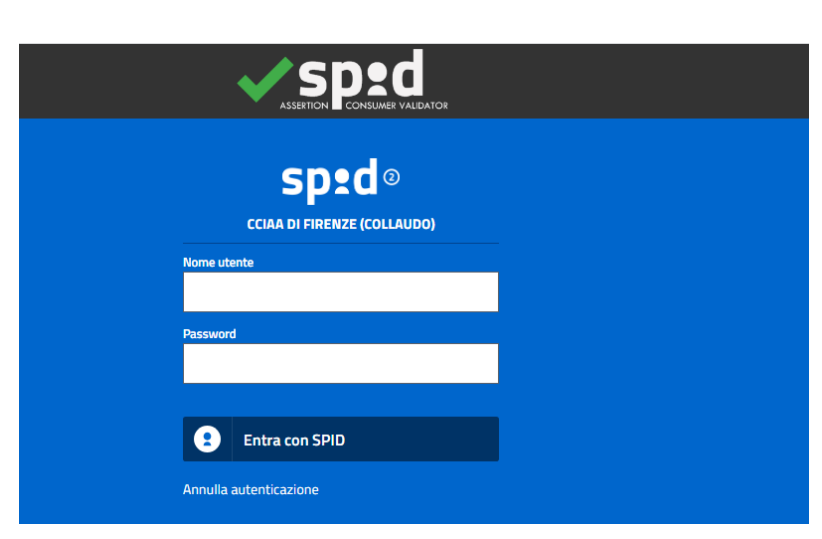

Eseguire l'identificazione secondo il percorso definito dallo strumento utilizzato (spid, cie o cns). Completata la procedura di accesso, si viene riportati alla pagina di avvio della richiesta.

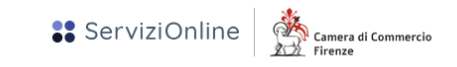

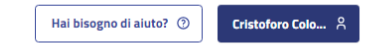

## Cancellazione protesti per avvenuto pagamento entro 12 mesi dalla levata

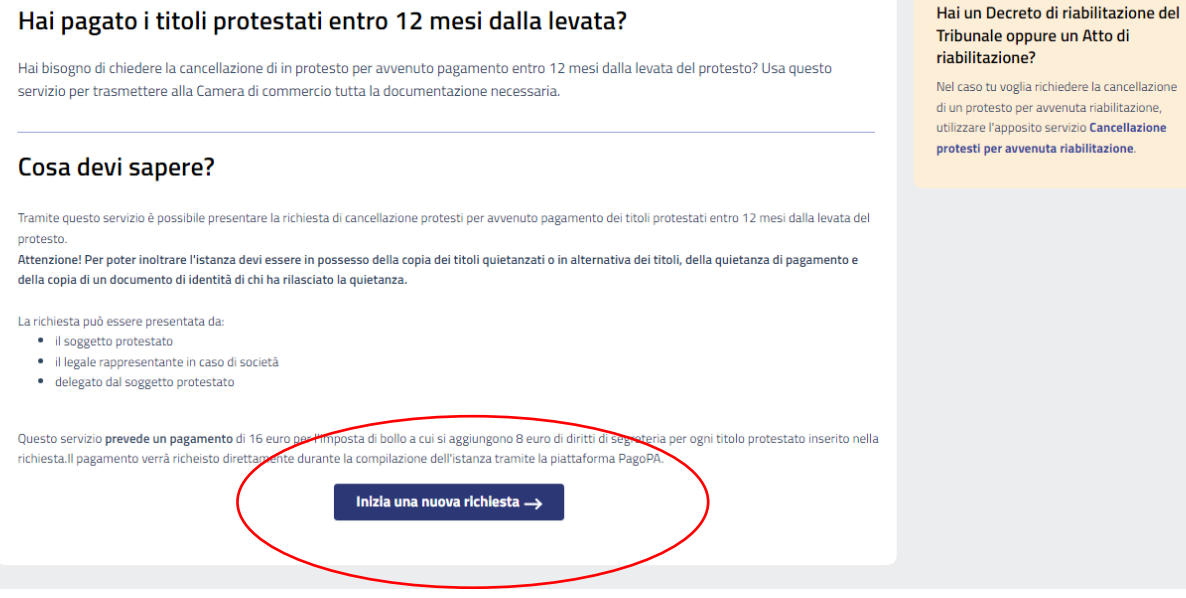

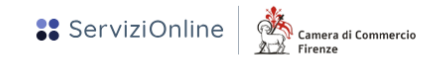

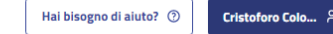

#### **O** Torna alla homepage

# Cancellazione protesti per avvenuto pagamento entro 12 mesi dalla levata

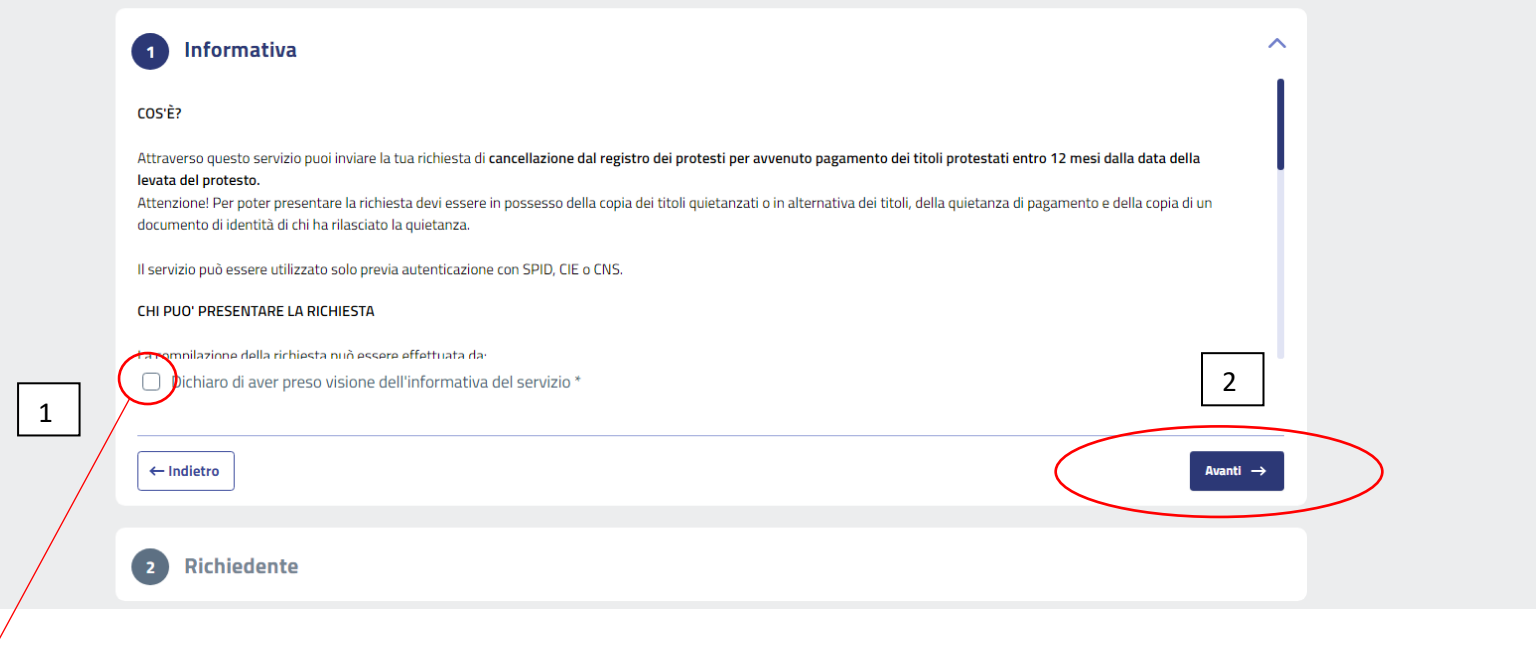

CHI PUO' PRESENTARE LA RICHIESTA La compilazione della richiesta nuò essere effettuata da-Oichiaro di aver preso visione dell'informativa del servizio\*

Prendere visione dell'informativa del servizio e selezionare la presa visione, poi andare avanti.

Selezionare la qualifica di chi presenta la richiesta, a seconda se si tratta di protesto a titolo personale o di una società e se si presenti in proprio o tramite un delegato

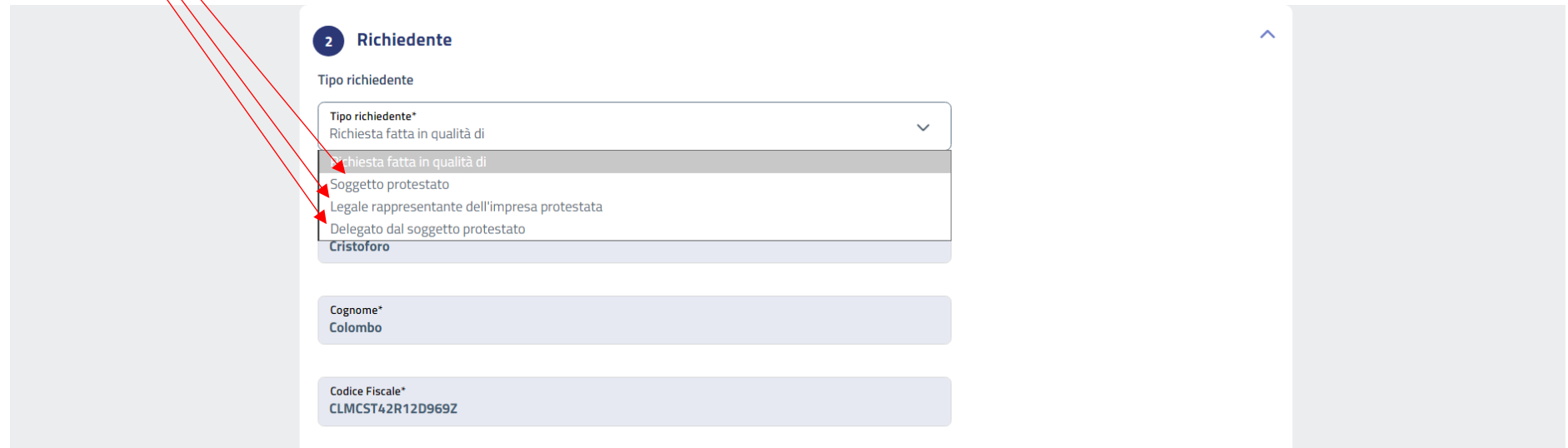

Poi, compilare i dati del richiedente, allegando copia del suo documento di identità tramite apposito bottone

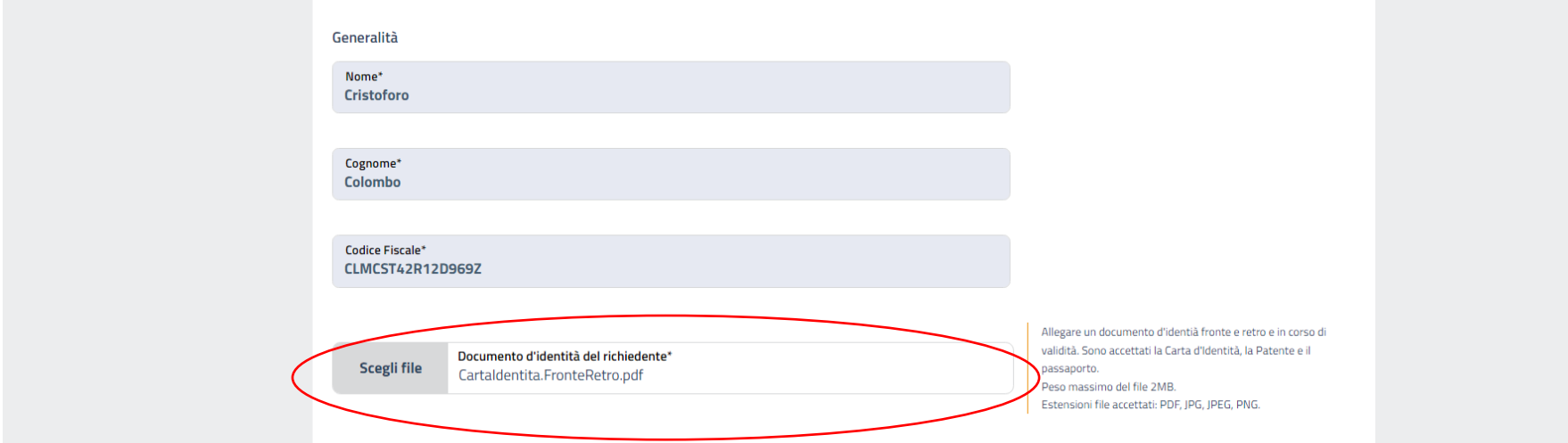

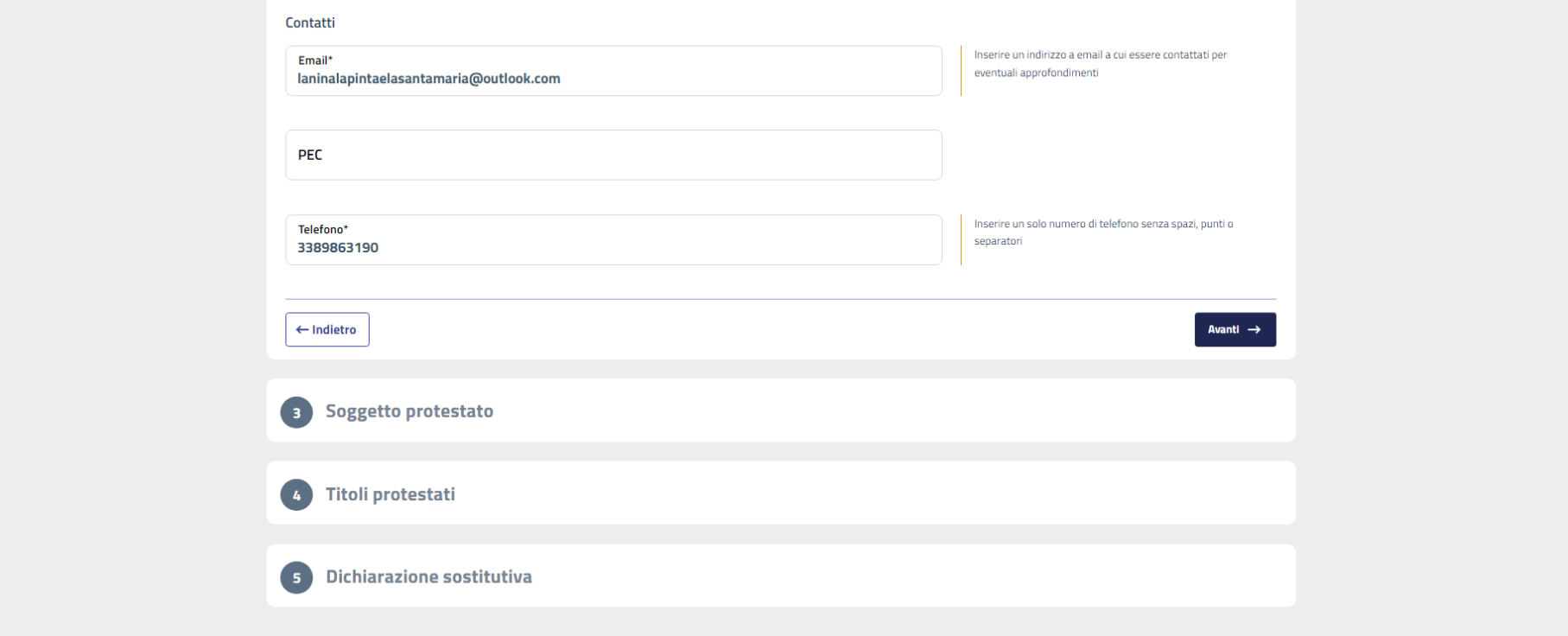

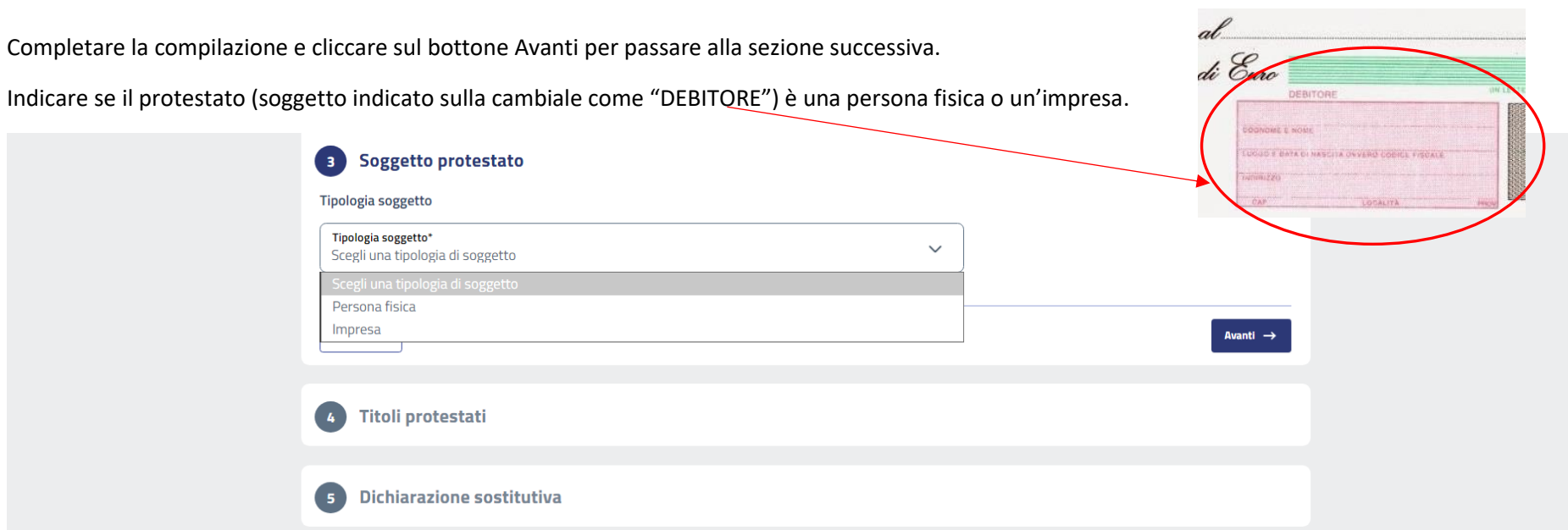

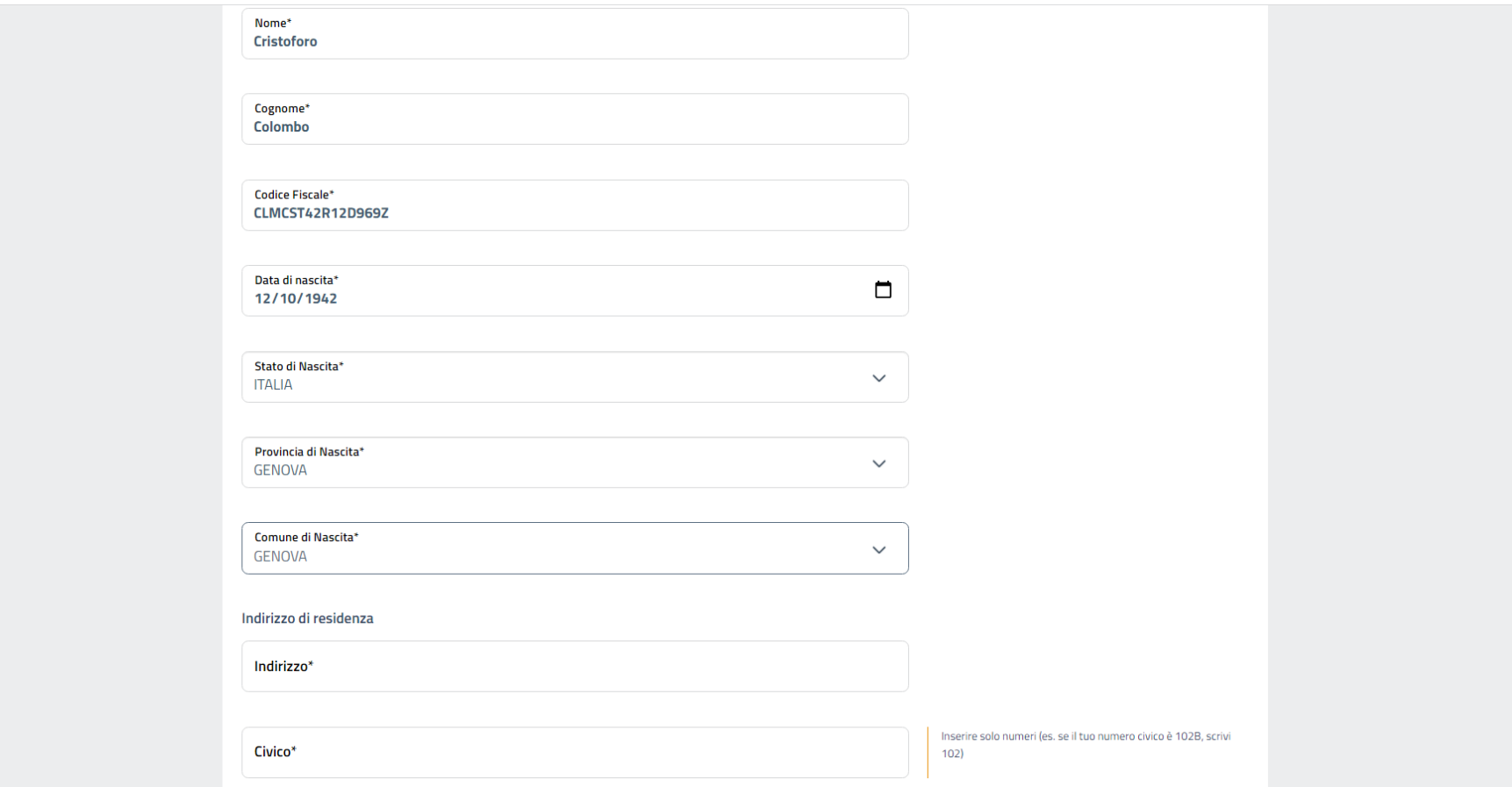

Compilare tutti i campi ed al termine della compilazione cliccare sul bottone Avanti.

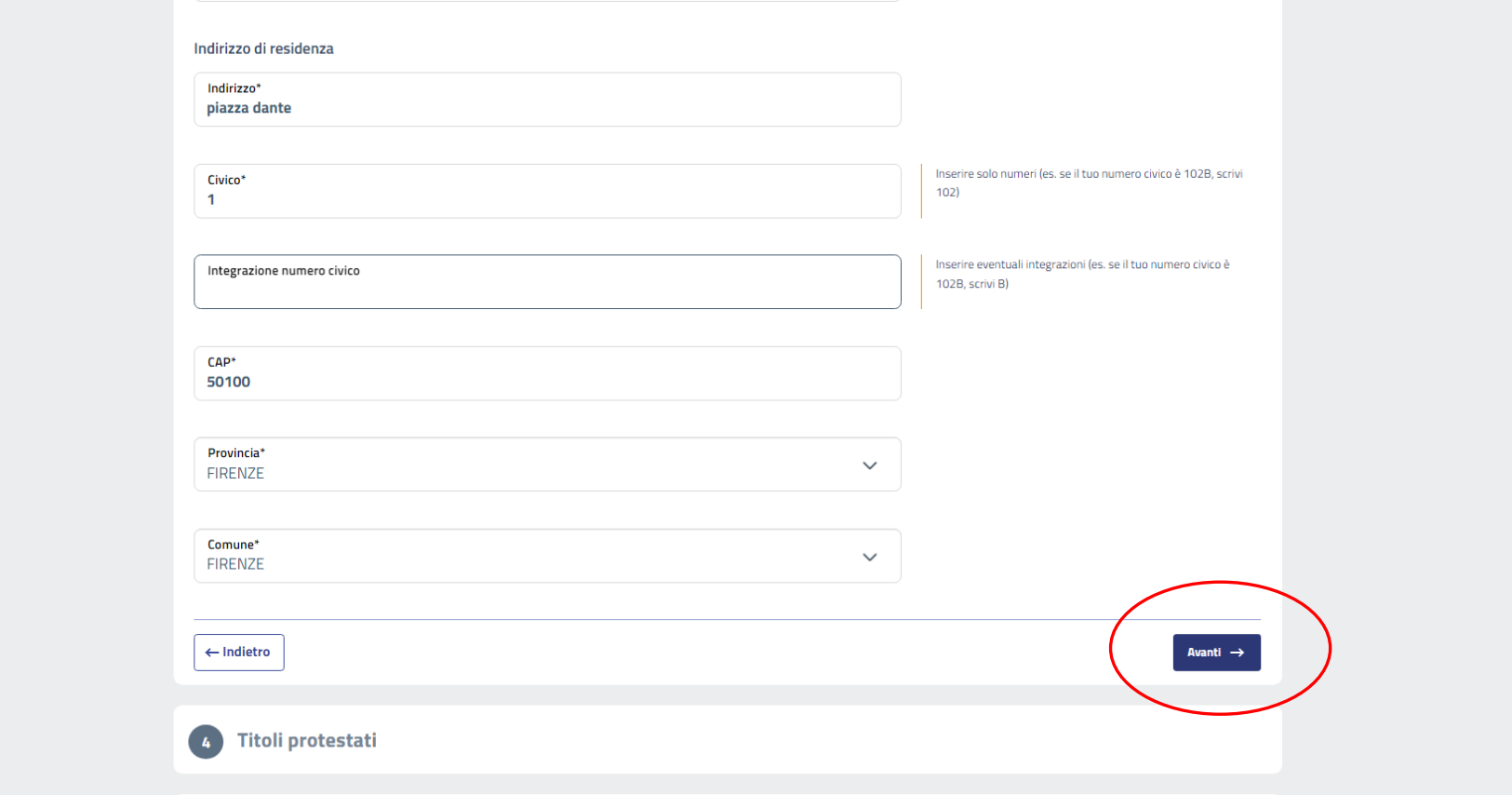

Per la compilazione della sezione 4 – Titoli protestati occorre prestare particolare attenzione ad indicare correttamente tutti i dati.

Per ciascun titolo va compilata una sottomaschera, che si apre cliccando sul bottone Aggiungi titolo.

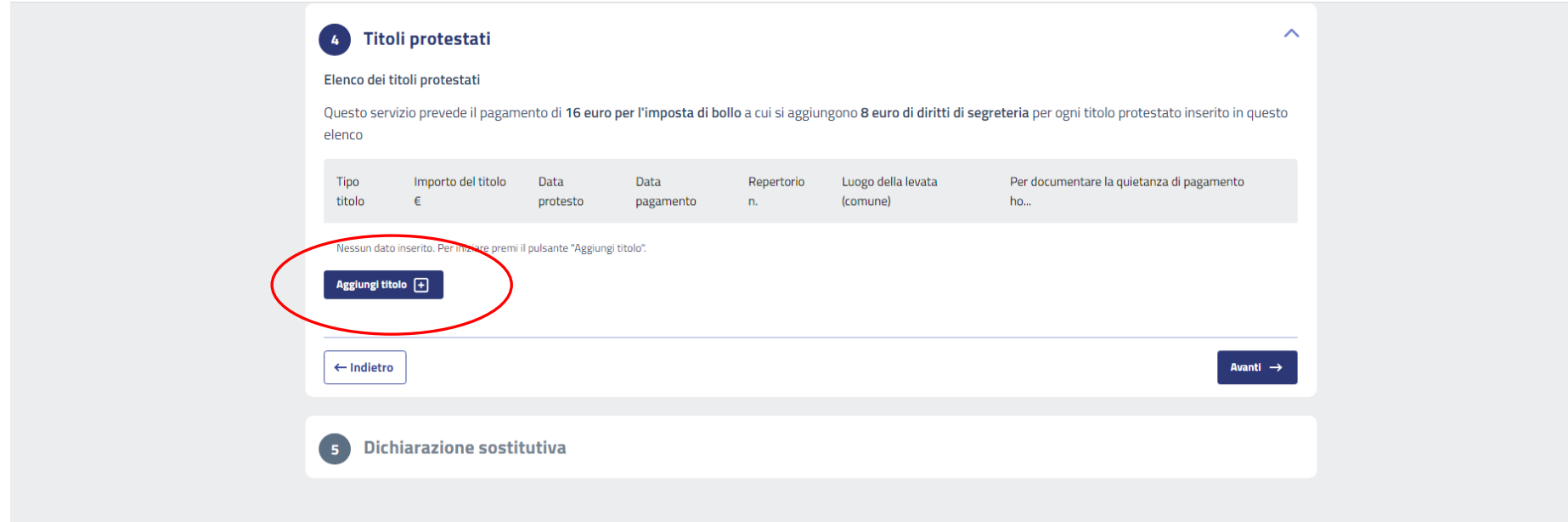

Scegliere il tipo di titolo, selezionandolo dal menù a tendina; nel caso in esame sarà "cambiale".

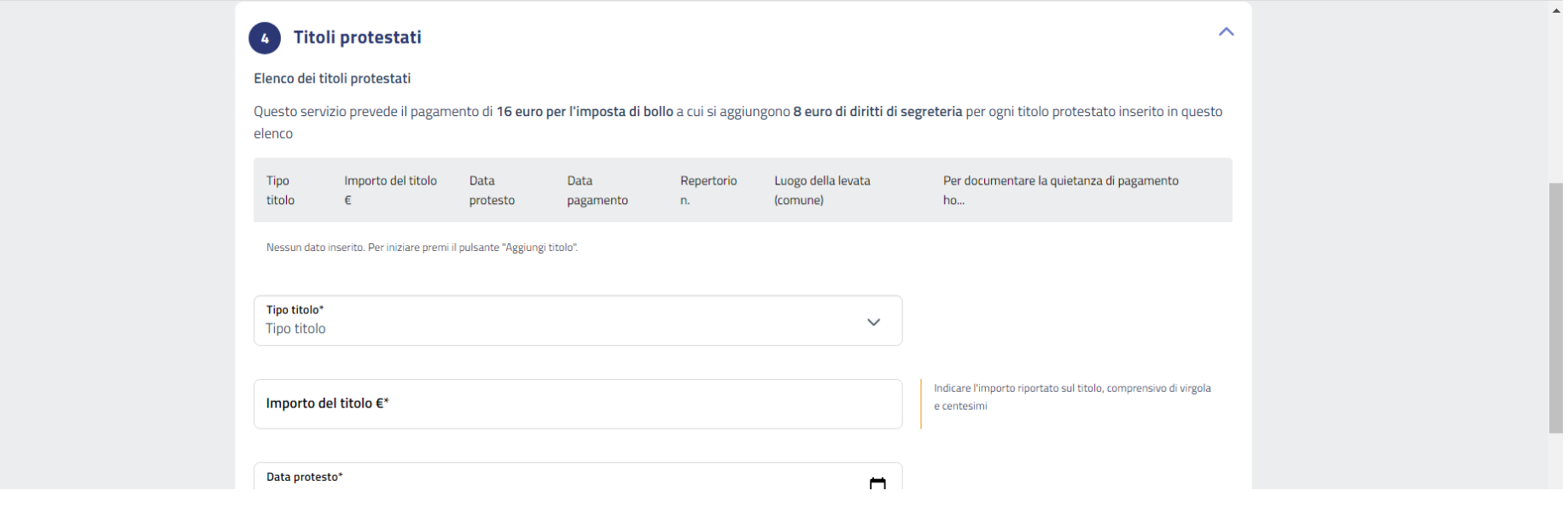

## Compilare tutti i campi in base alle informazioni che compaiono sulla cambiale, sul protesto e sulla quietanza di pagamento (oppure sul timbro PAGATO apposto sulla cambiale)

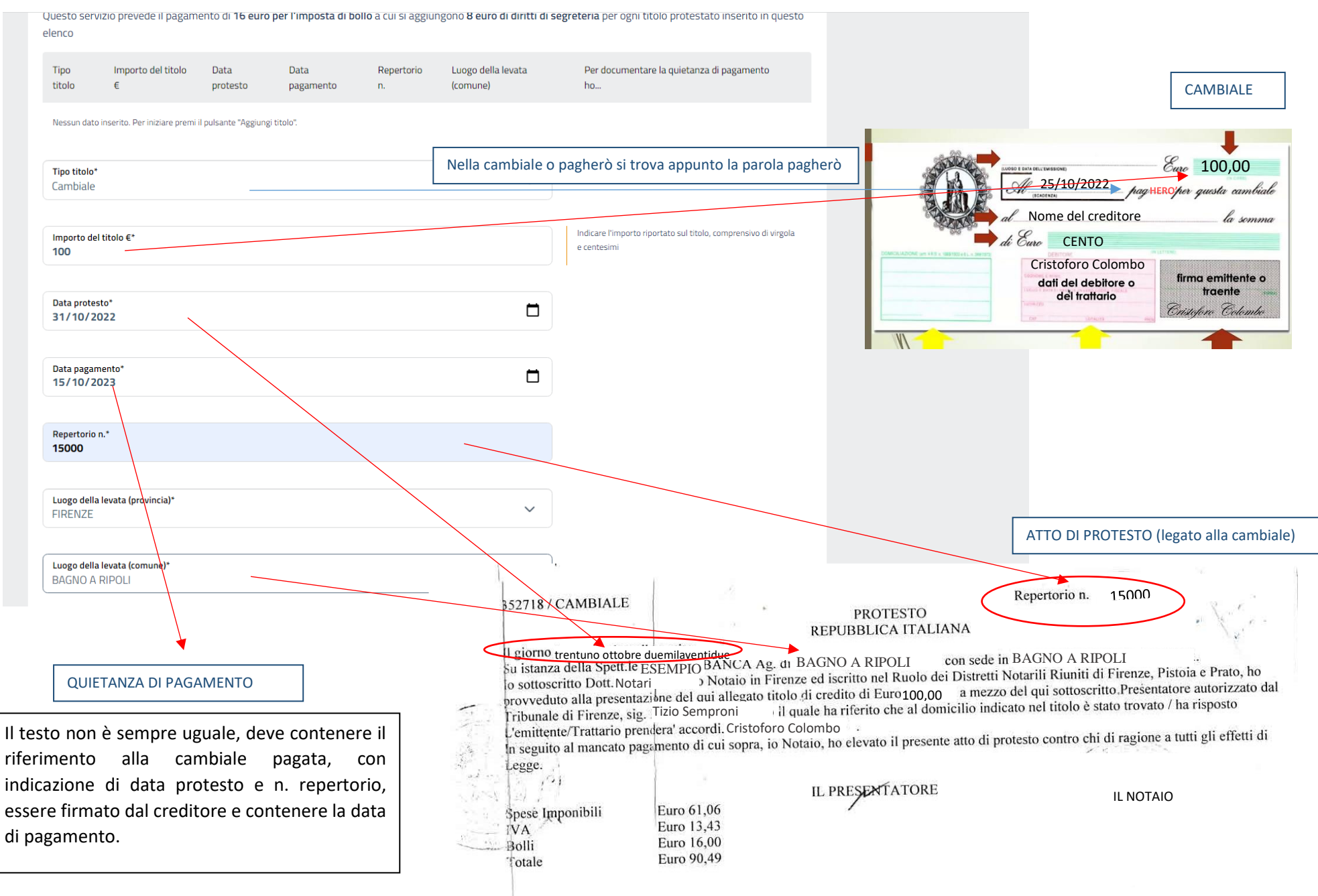

Allegare la cambiale, la quietanza ed il documento di identità di chi ha firmato la quietanza.

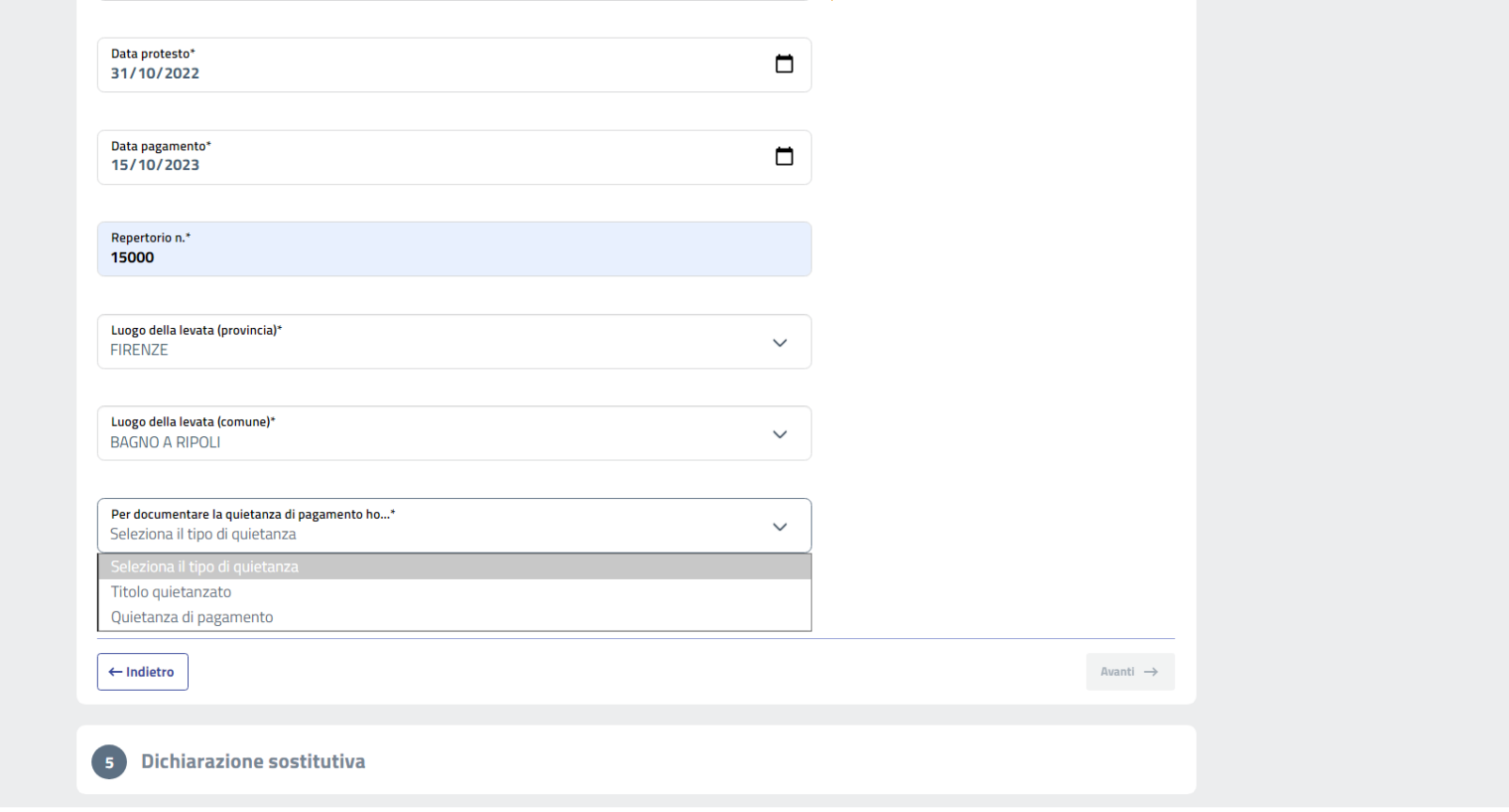

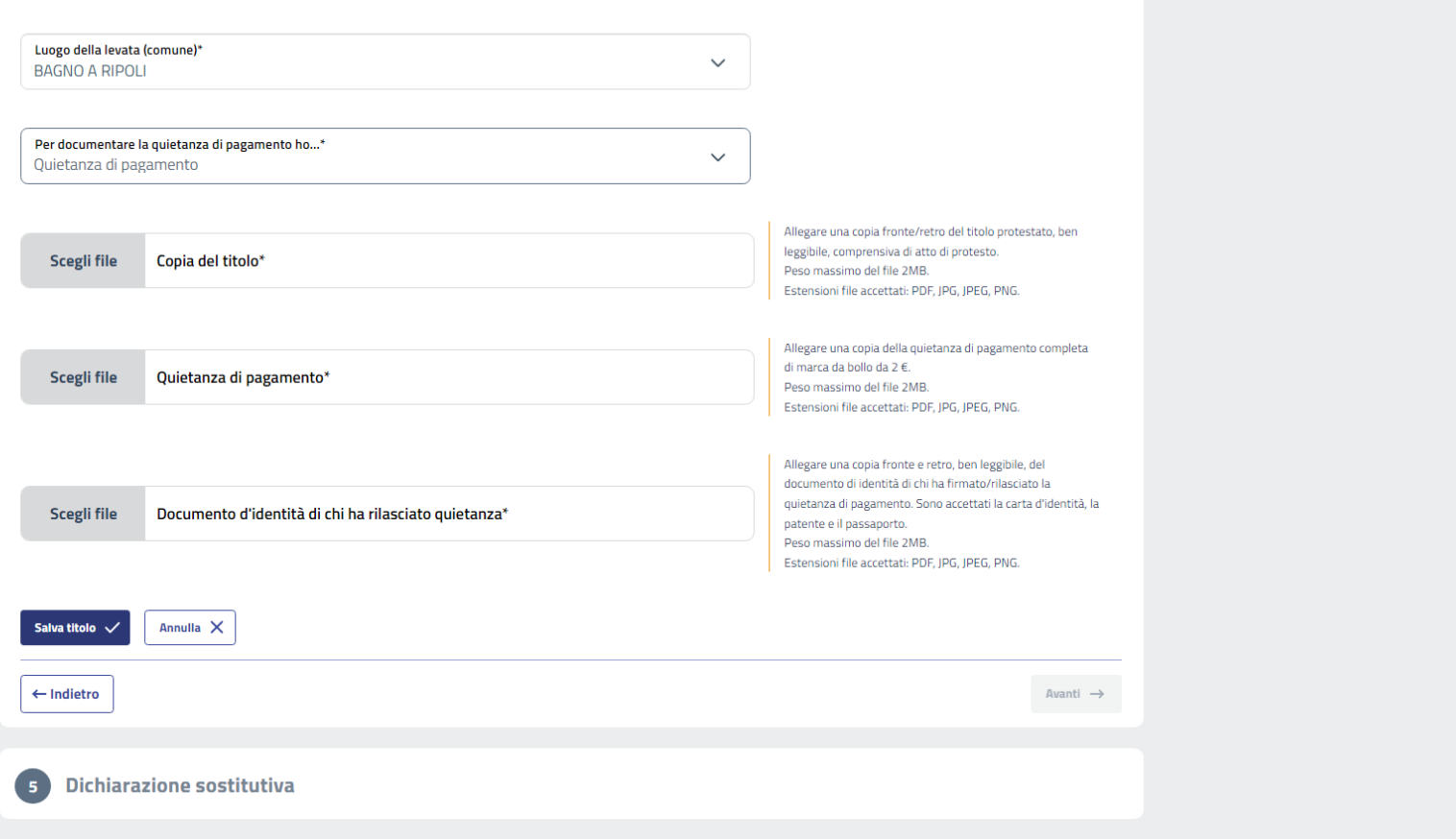

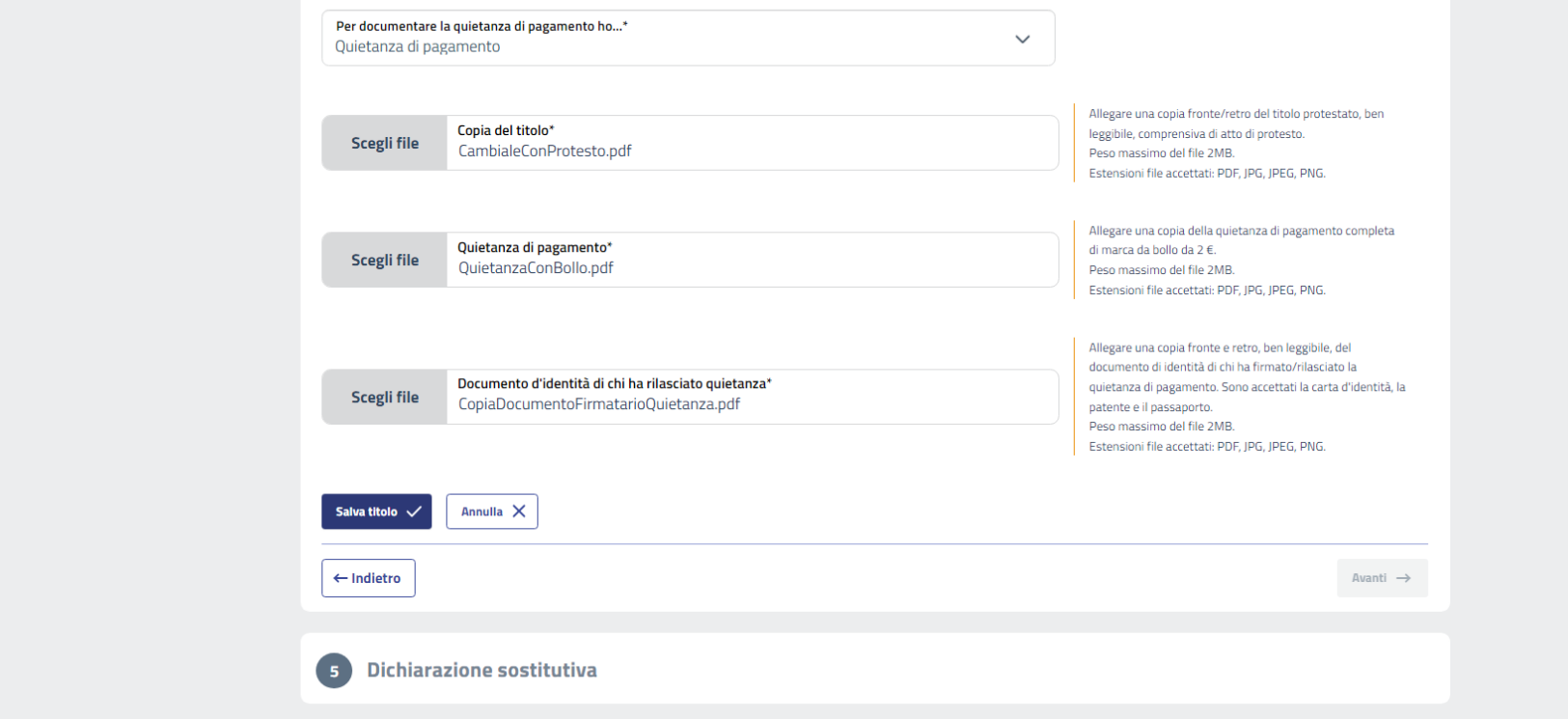

Al termine della compilazione ed inseriti gli allegati, si clicca su Salva titolo. Si viene così a creare la riga di descrizione.

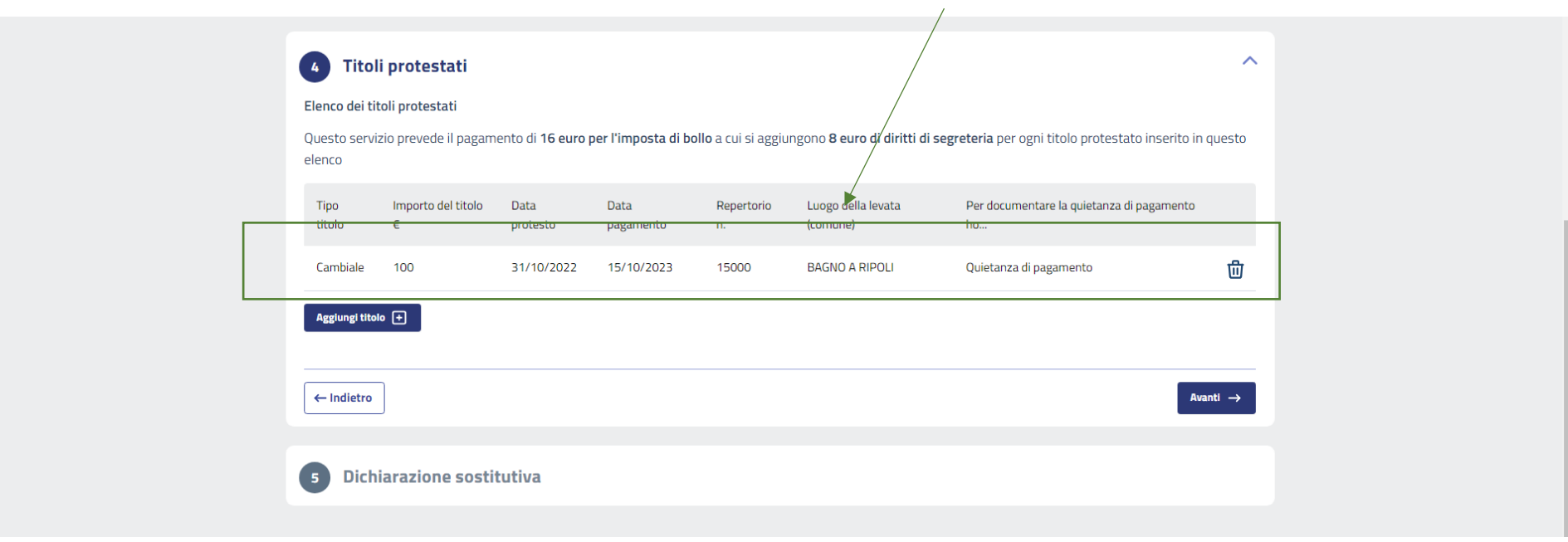

Al termine si compilano le dichiarazioni sostitutive di atto notorio, con cui il richiedente assicura la conformità di quanto ha allegato.

Ricordarsi che si tratta di dichiarazioni che comportano responsabilità penale in caso di mendacità.

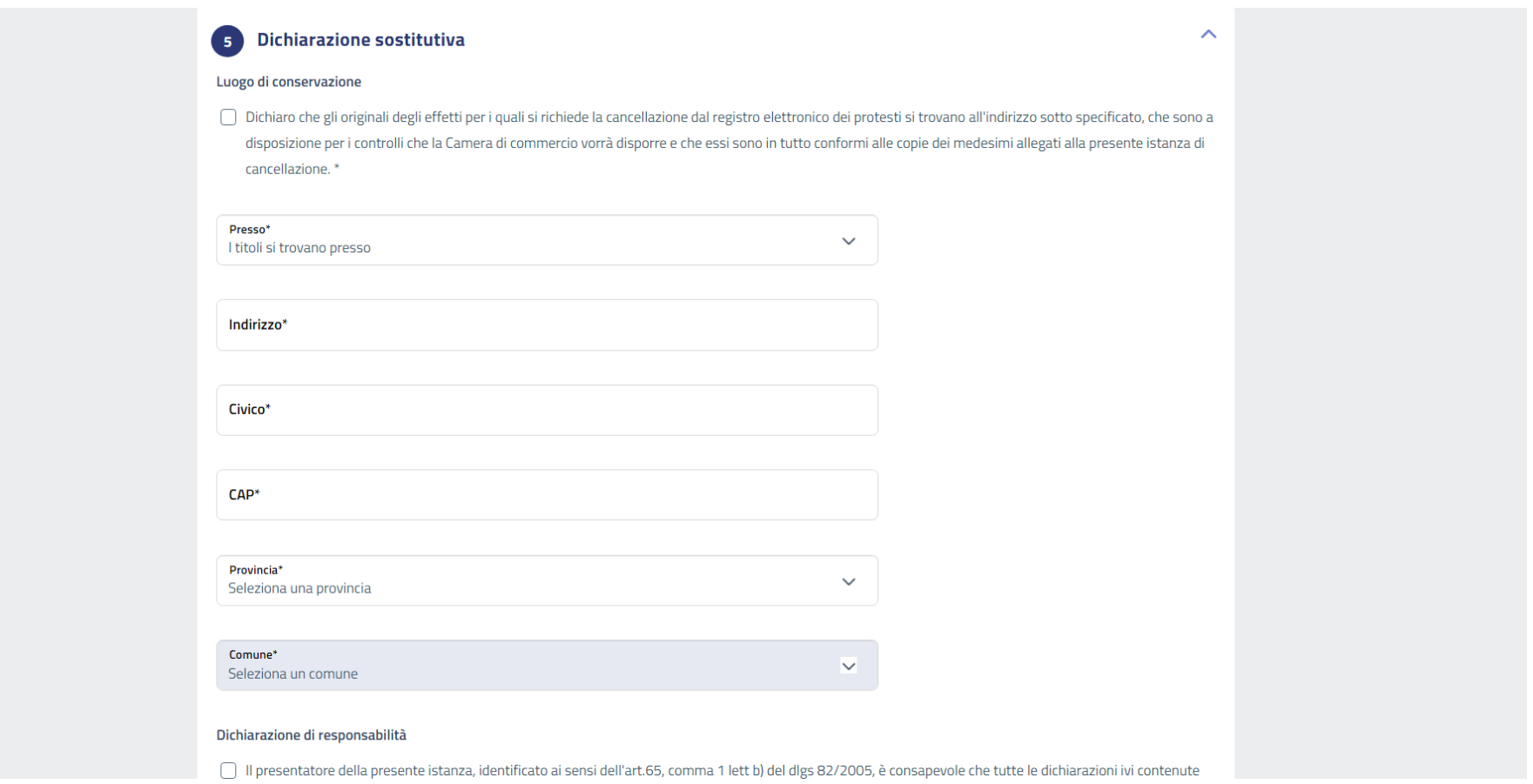

È particolarmente importante specificare il luogo dove sono conservati gli originali di quanto allegato, che devono essere tenuti a disposizione per eventuali controlli della Camera di commercio.

#### Dichiarazione sostitutiva G

#### Luogo di conservazione

□ Dichiaro che gli originali degli effetti per i quali si richiede la cancellazione dal registro elettronico dei protesti si trovano all'indirizzo sotto specificato, che sono a disposizione per i controlli che la Camera di commercio vorrà disporre e che essi sono in tutto conformi alle copie dei medesimi allegati alla presente istanza di cancellazione.\*

Presso<sup>\*</sup> Il richiedente

 $\checkmark$ 

Indirizzo\* specificare indirizzo dove si trovano le cambiali/ e

### 5 Dichiarazione sostitutiva

#### Luogo di conservazione

O Dichiaro che gli originali degli effetti per i quali si richiede la cancellazione dal registro elettronico dei protesti si trovano all'indirizzo sotto specificato, che sono a disposizione per i controlli che la Camera di commercio vorrà disporre e che essi sono in tutto conformi alle copie dei medesimi allegati alla presente istanza di cancellazione.<sup>\*</sup>

 $\ddot{\phantom{0}}$ 

Presso\* Il richiedente

Indirizzo\* **Piazza Dante** 

 $\mathbf{1}$ 

Civico\*

CAP\* 50100

Provincia\*  $\ddot{\phantom{a}}$ FIRENZE Comune\*  $\checkmark$ FIRENZE

#### Dichiarazione di responsabilità

√ Il presentatore della presente istanza, identificato ai sensi dell'art.65, comma 1 lett b) del dlgs 82/2005, è consapevole che tutte le dichiarazioni ivi contenute sono rese ai sensi degli art.46,47 e 76 dpr 445/00 e delle conseguenze penali derivanti dalla mendacità di dette dichiarazioni \*

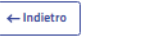

 $\boldsymbol{\wedge}$ 

 $\ddot{\sim}$ 

Al termine cliccare sul pulsante Avanti.

Compare il riepilogo di tutto quanto inserito, visibile scorrendo la videata.

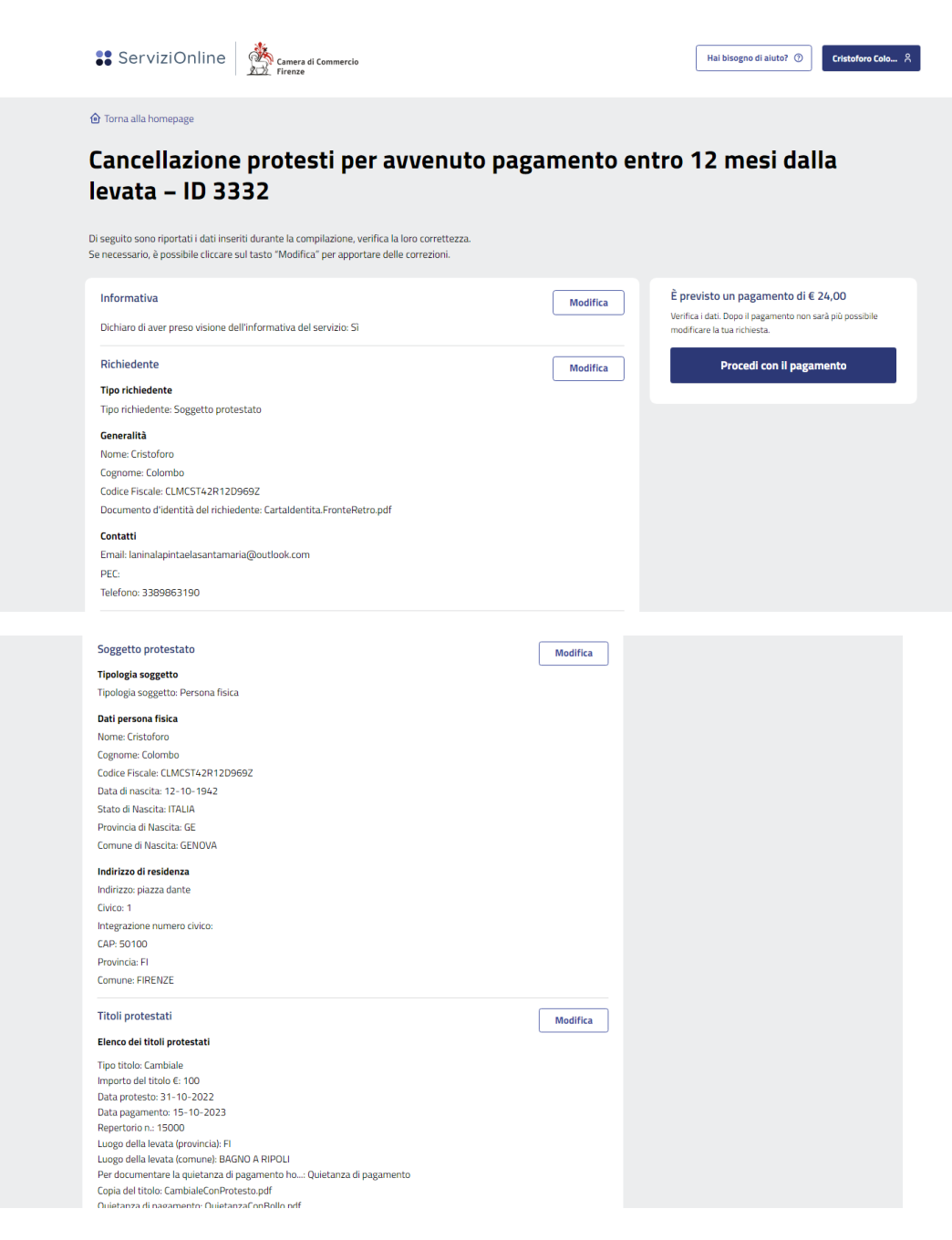

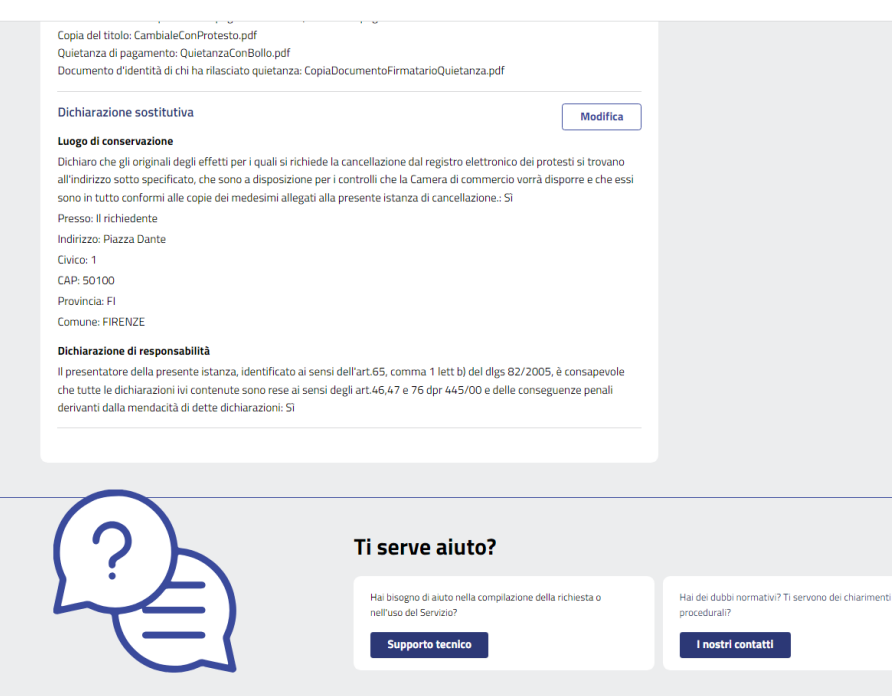

A questo punto occorre pagare, cliccando su procedi al pagamento e poi su vai al pagamento

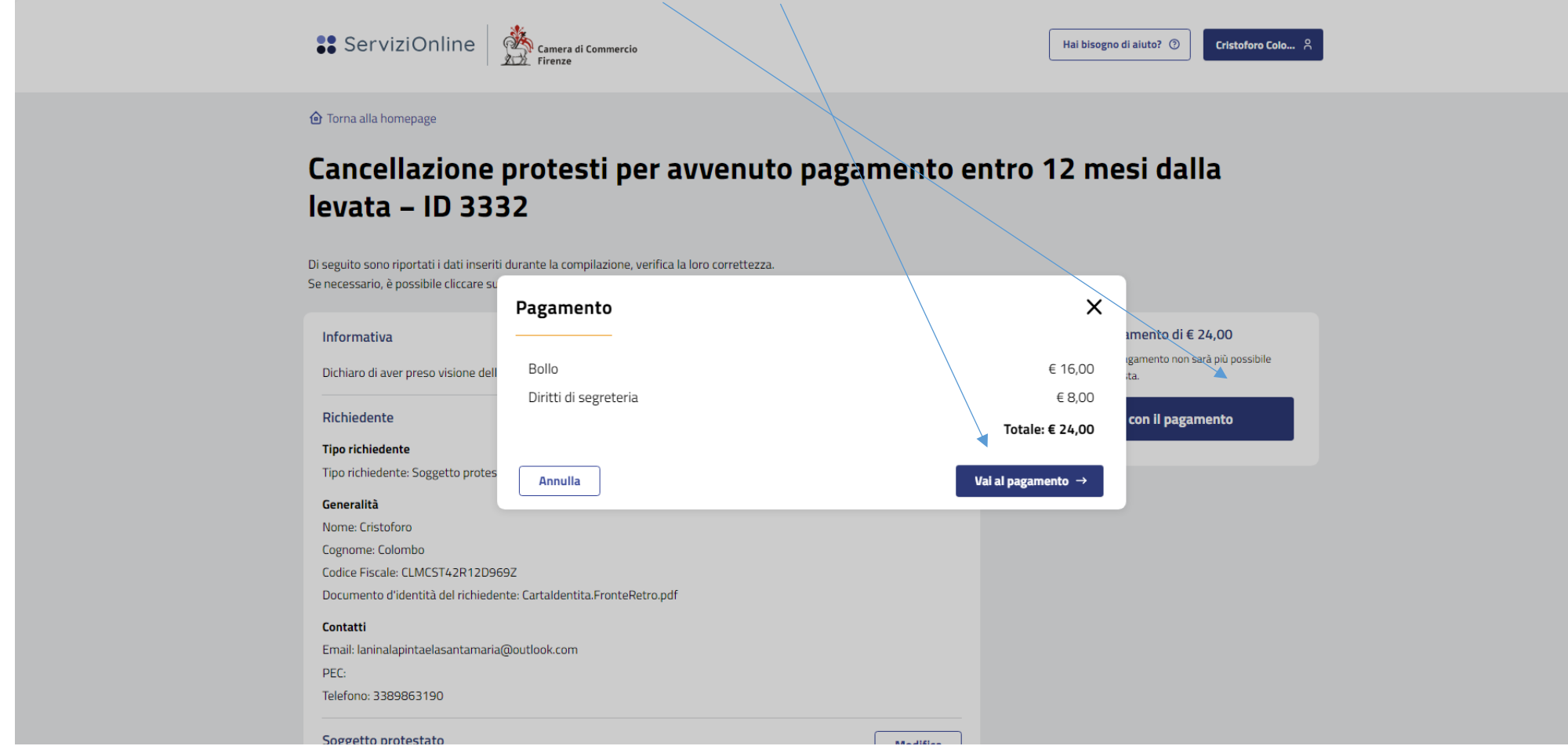

Compare quanto dovuto per diritti (8 euro per ogni cambiale) e per bollo (16 euro per l'istanza, anche se comprende più cambiali).

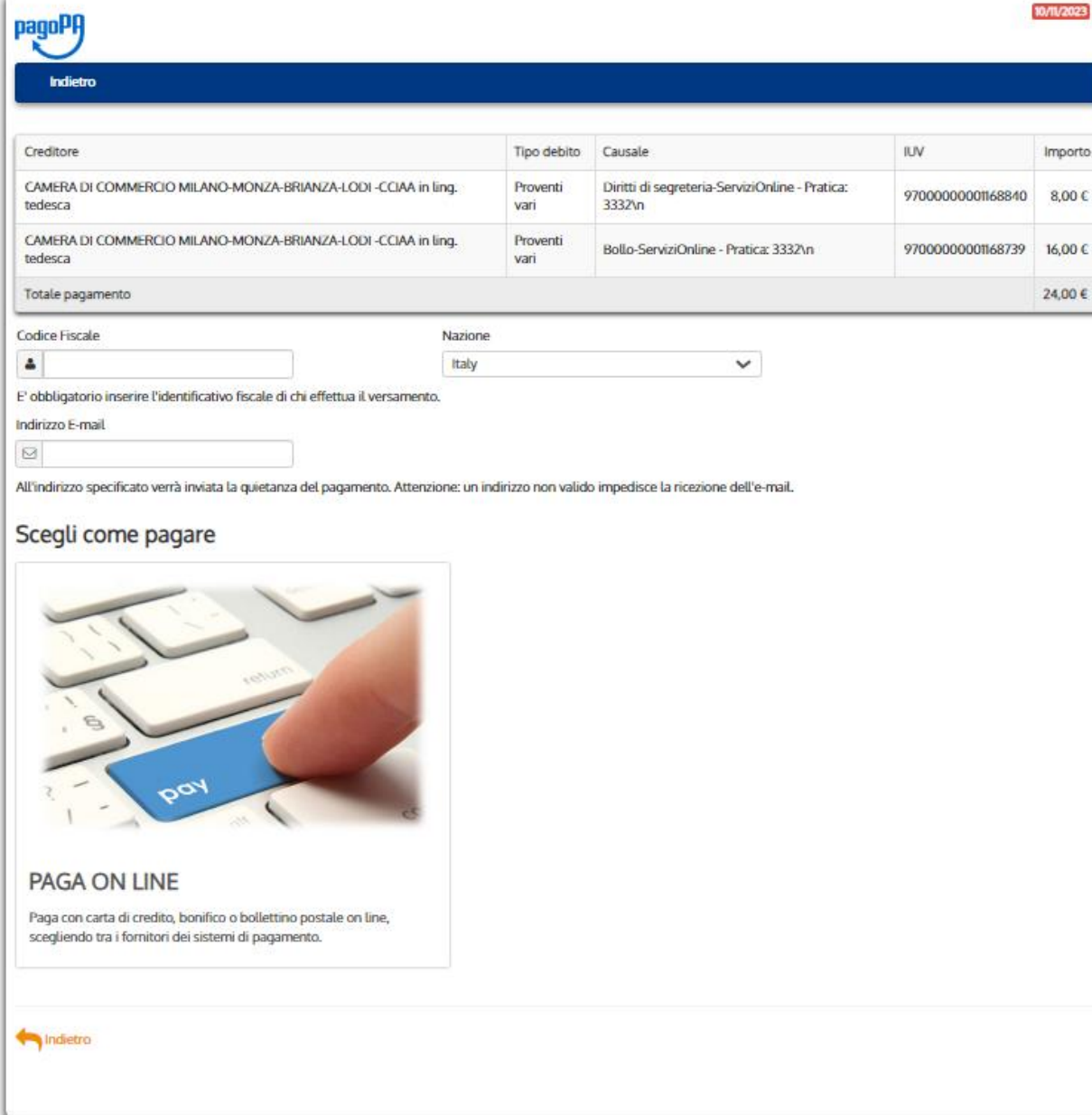

10/11/2023

10/11/2023

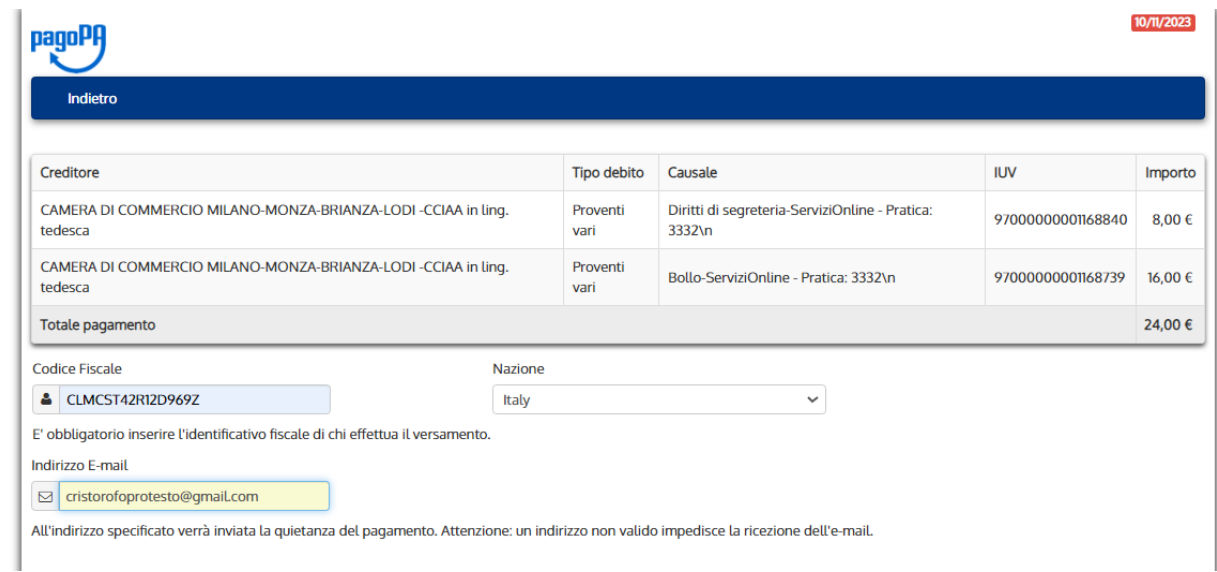

Completato il pagamento compare quanto segue.

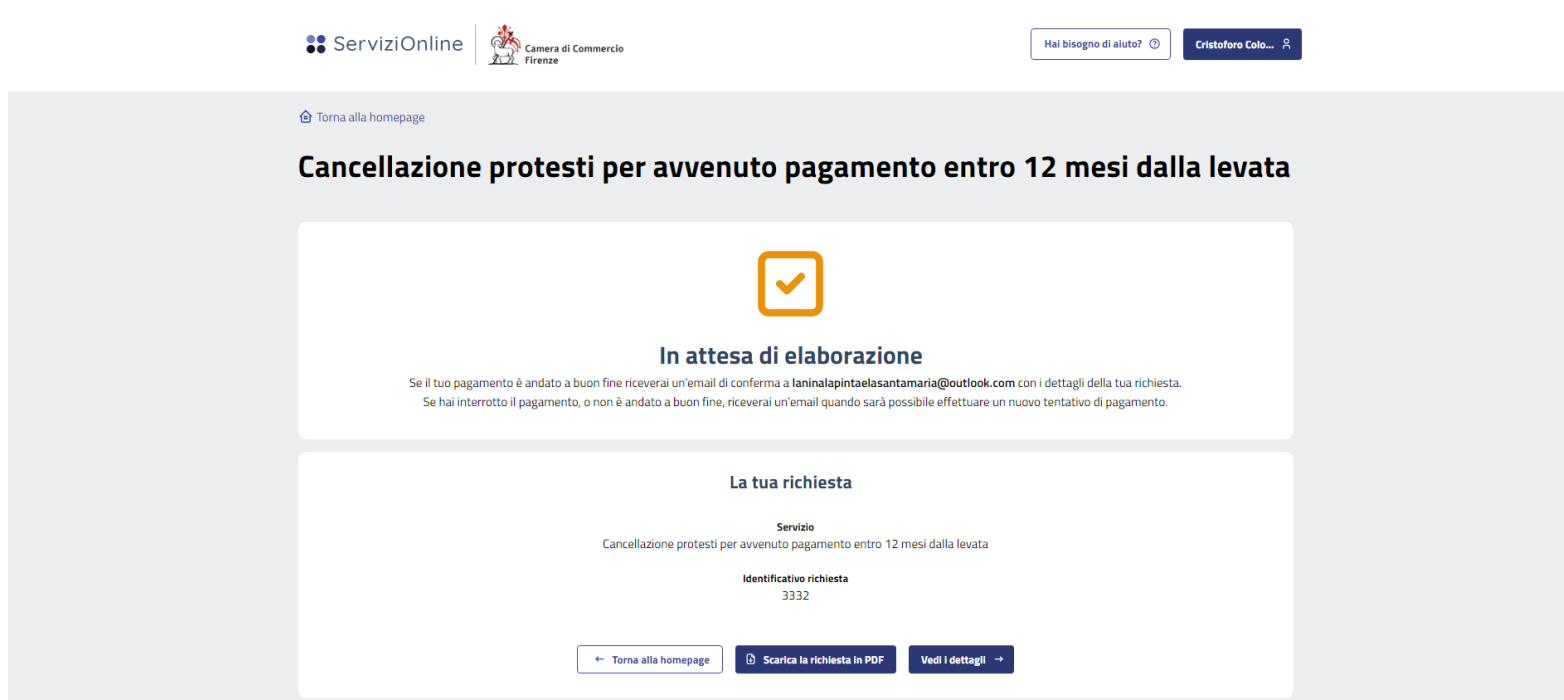

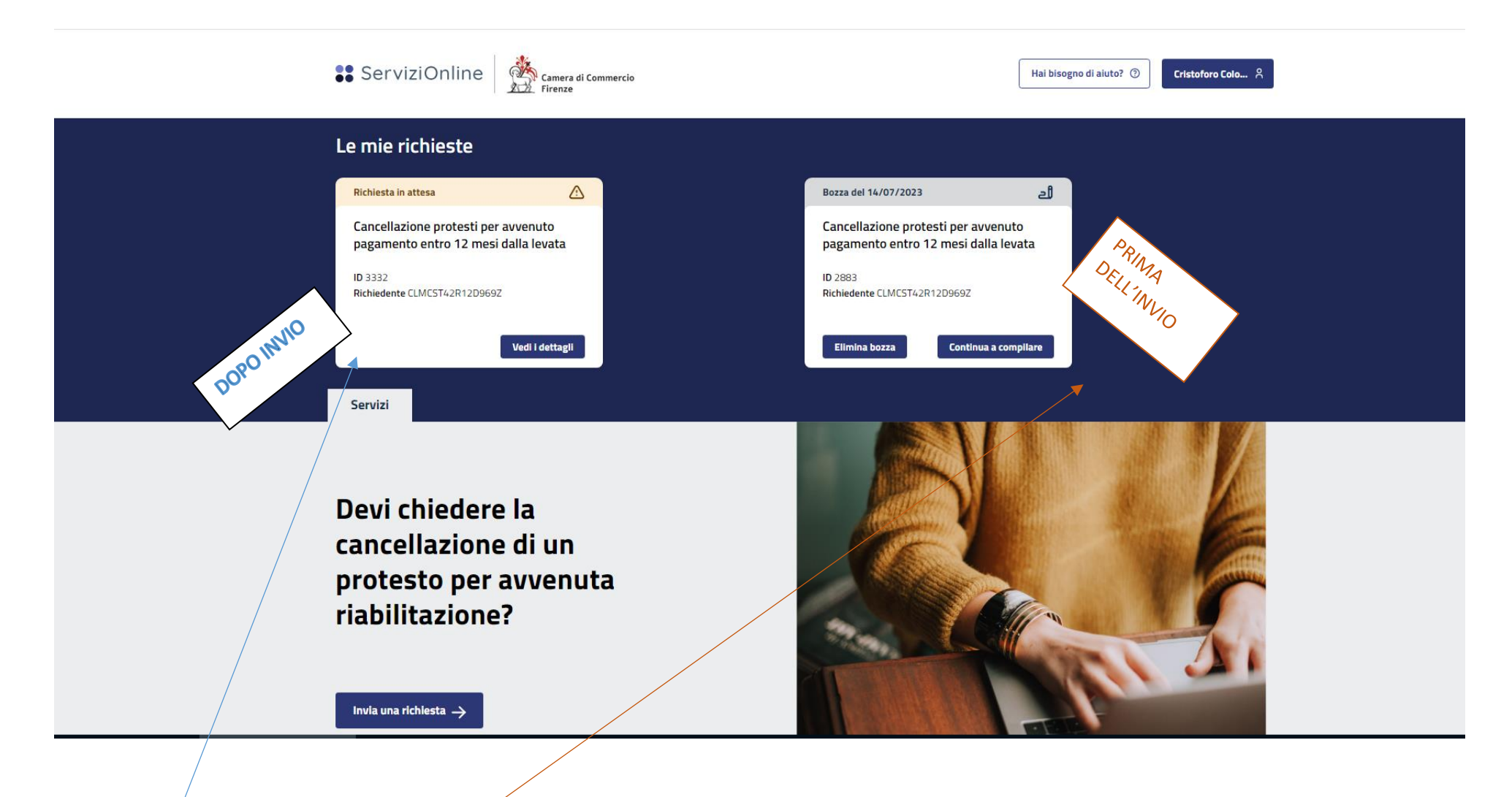

Nella home page la richiesta inviata resta consultabile. Si possono inviare messaggi.

Se ci si interrompe durante la preparazione la richiesta viene salvata e resta accessibile. Si può modificare e completare.

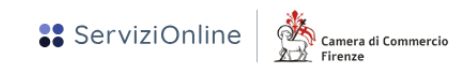

**O** Torna alla homepage

## Cancellazione protesti per avvenuto pagamento entro 12 mesi dalla levata - ID 3332

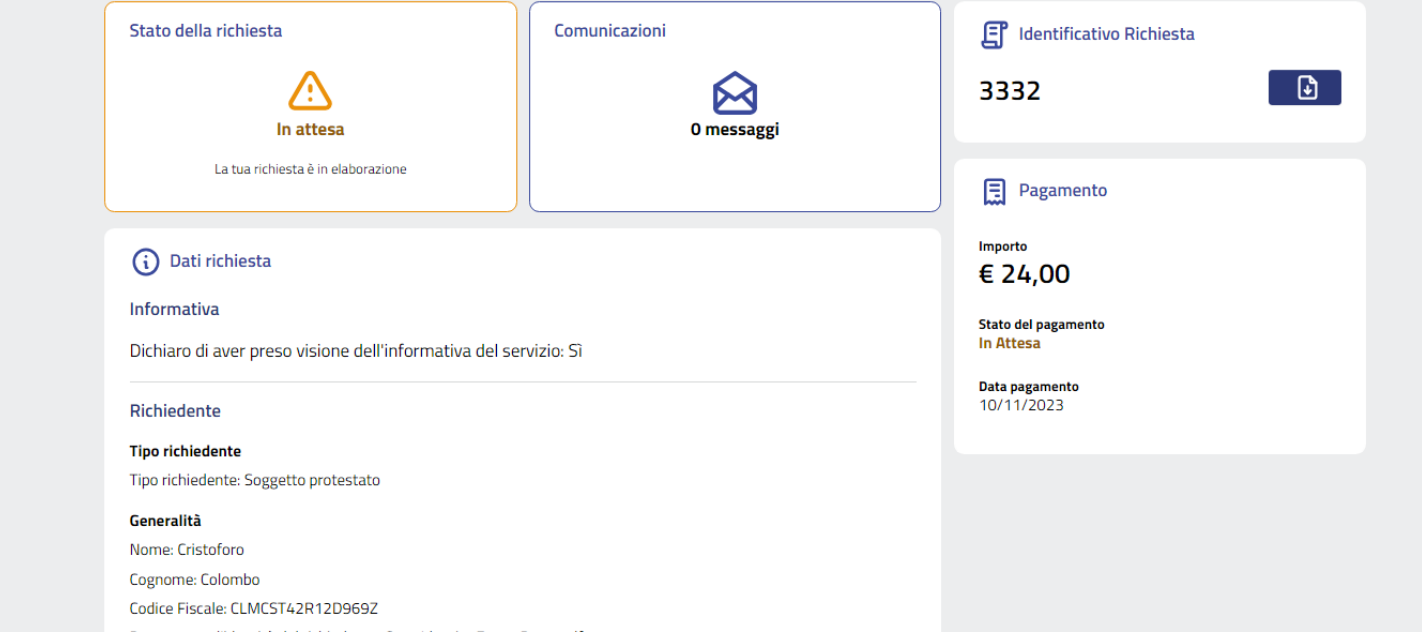

Dopo l'invio, si visualizza quanto sopra, e, scorrendo la videata, quanto segue.

Documento d'identità del richiedente: Cartaldentita.FronteRetro.pdf

#### **Contatti**

Email: laninalapintaelasantamaria@outlook.com PEC: Telefono: 3389863190

Soggetto protestato

#### **Tipologia soggetto**

Tipologia soggetto: Persona fisica

#### Dati persona fisica

Nome: Cristoforo Cognome: Colombo Codice Fiscale: CLMCST42R12D969Z Data di nascita: 12-10-1942 Stato di Nascita: ITALIA Provincia di Nascita: GE Comune di Nascita: GENOVA

#### Indirizzo di residenza

Indirizzo: piazza dante Civico: 1 Integrazione numero civico: CAP: 50100 Provincia: FI Comune: FIRENZE

#### Titoli protestati

#### Elenco dei titoli protestati

Tipo titolo: Cambiale Importo del titolo €: 100 Data protesto: 31-10-2022 Data pagamento: 15-10-2023

Repertorio n.: 15000 Luogo della levata (provincia): FI Luogo della levata (comune): BAGNO A RIPOLI Per documentare la quietanza di pagamento ho...: Quietanza di pagamento Copia del titolo: CambialeConProtesto.pdf Quietanza di pagamento: QuietanzaConBollo.pdf Documento d'identità di chi ha rilasciato quietanza: CopiaDocumentoFirmatarioQuietanza.pdf

#### Dichiarazione sostitutiva

### Luogo di conservazione

Dichiaro che gli originali degli effetti per i quali si richiede la cancellazione dal registro elettronico dei protesti si trovano all'indirizzo sotto specificato, che sono a disposizione per i controlli che la Camera di commercio vorrà disporre e che essi sono in tutto conformi alle copie dei medesimi allegati alla presente istanza di cancellazione.: Si Presso: Il richiedente Indirizzo: Piazza Dante Civico: 1 CAP: 50100 Provincia: Fl Comune: FIRENZE Dichiarazione di responsabilità

Il presentatore della presente istanza, identificato ai sensi dell'art.65, comma 1 lett b) del dlgs 82/2005, è consapevole che tutte le dichiarazioni ivi contenute sono rese ai sensi degli art.46,47 e 76 dpr 445/00 e delle conseguenze penali derivanti dalla mendacità di dette dichiarazioni: Sì

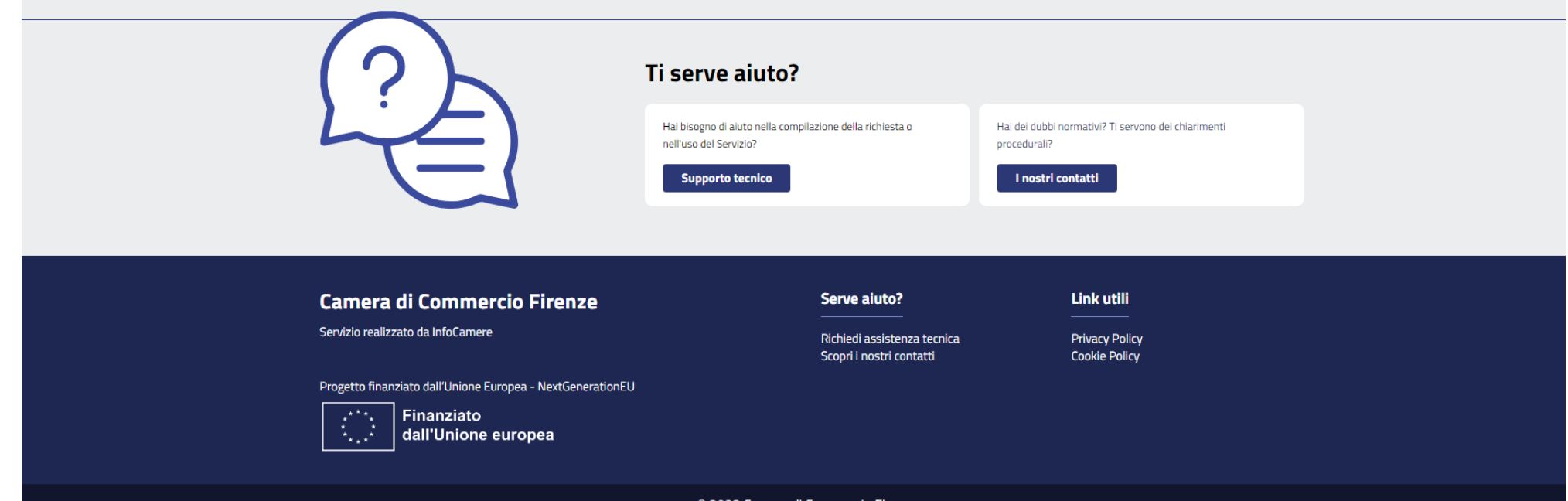

<sup>©</sup> 2023 Camera di Commercio Firenze

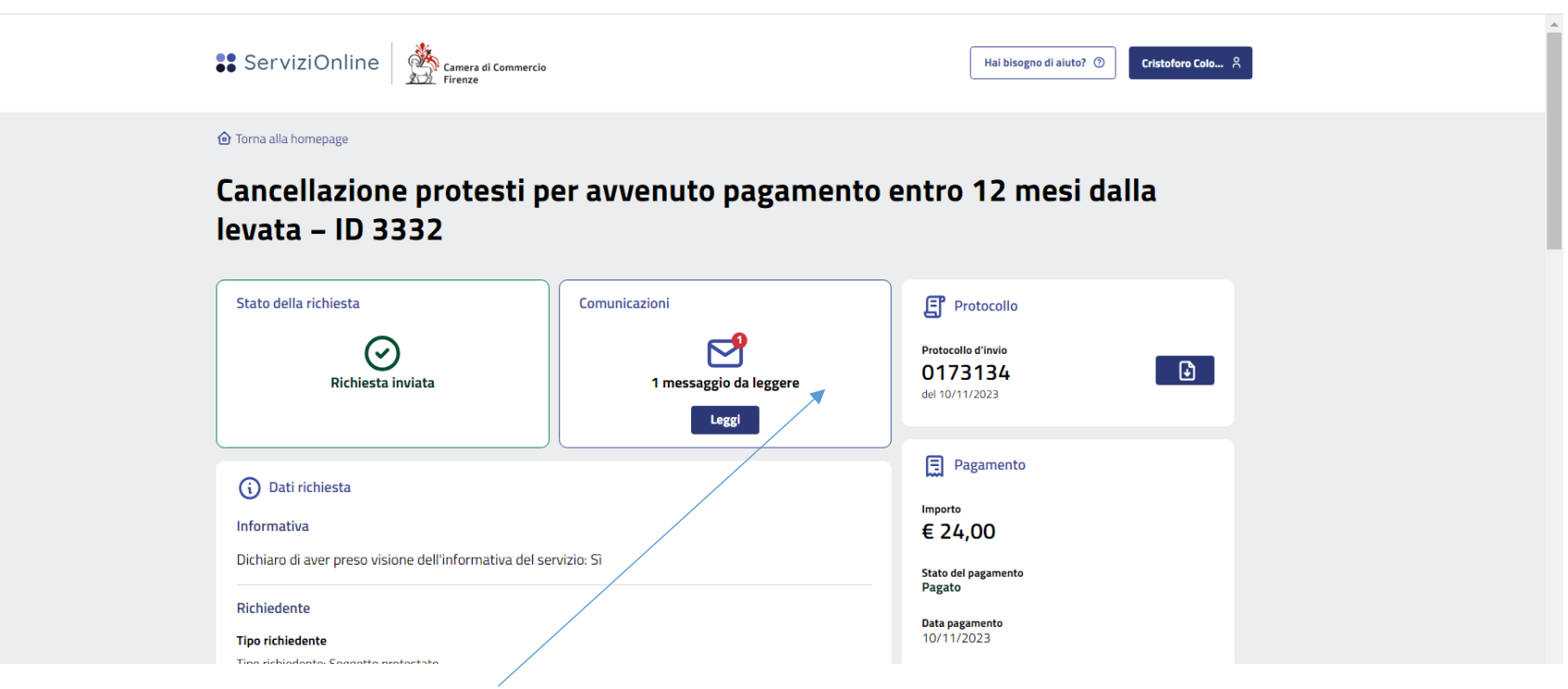

Quando la Camera invia un messaggio, si visualizza l'avviso e si può rispondere (quando si compila, il pulsante invia messaggio si attiva).

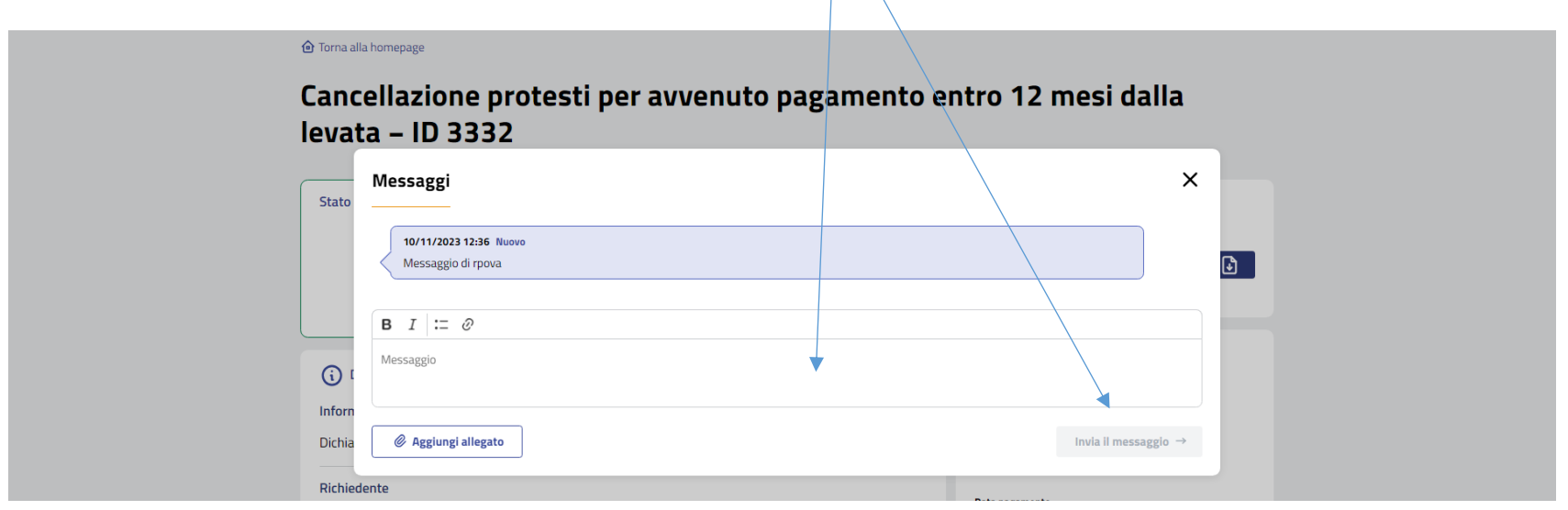

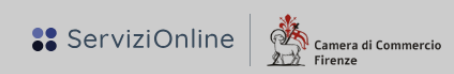

Hai bisogno di aiuto? 2 Cristoforo Colo... 8

**O** Torna alla homepage

# Cancellazione protesti per avvenuto pagamento entro 12 mesi dalla levata - ID 3332

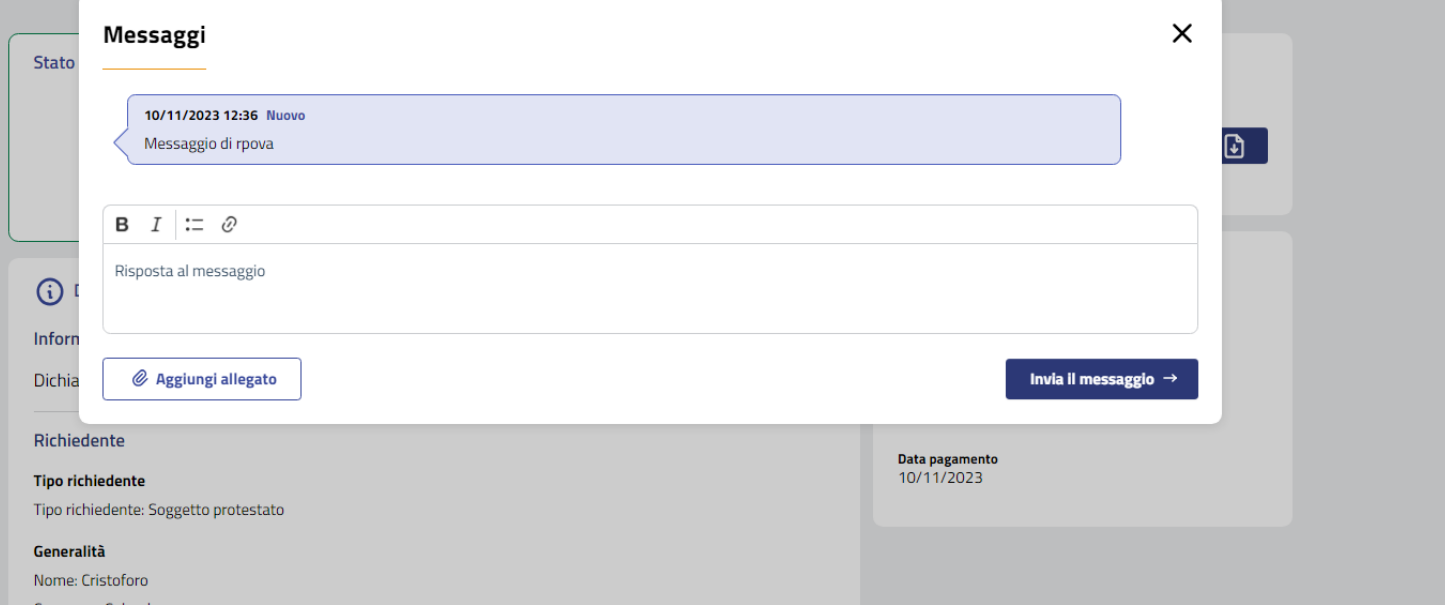

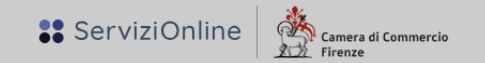

### **O** Torna alla homepage

### Cancellazione protesti per avvenuto pagamento entro 12 mesi dalla leva Messaggi  $\times$ Stato 10/11/2023 12:36 Nuovo Messaggio di rpova  $\overline{\mathbf{G}}$ 10/11/2023 12:38 Risposta al messaggio **B**  $I := \emptyset$  $\odot$ Messaggio Inforn Dichia  $\mathcal Q$  Aggiungi allegato Invia il messaggio  $\rightarrow$ Richie 10/11/2023 **Tipo richiedente** Tipo richiedente: Soggetto protestato Generalità Nome: Cristoforo

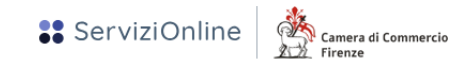

**介** Torna alla homepage

## Cancellazione protesti per avvenuto pagamento entro 12 mesi dalla levata - ID 3332

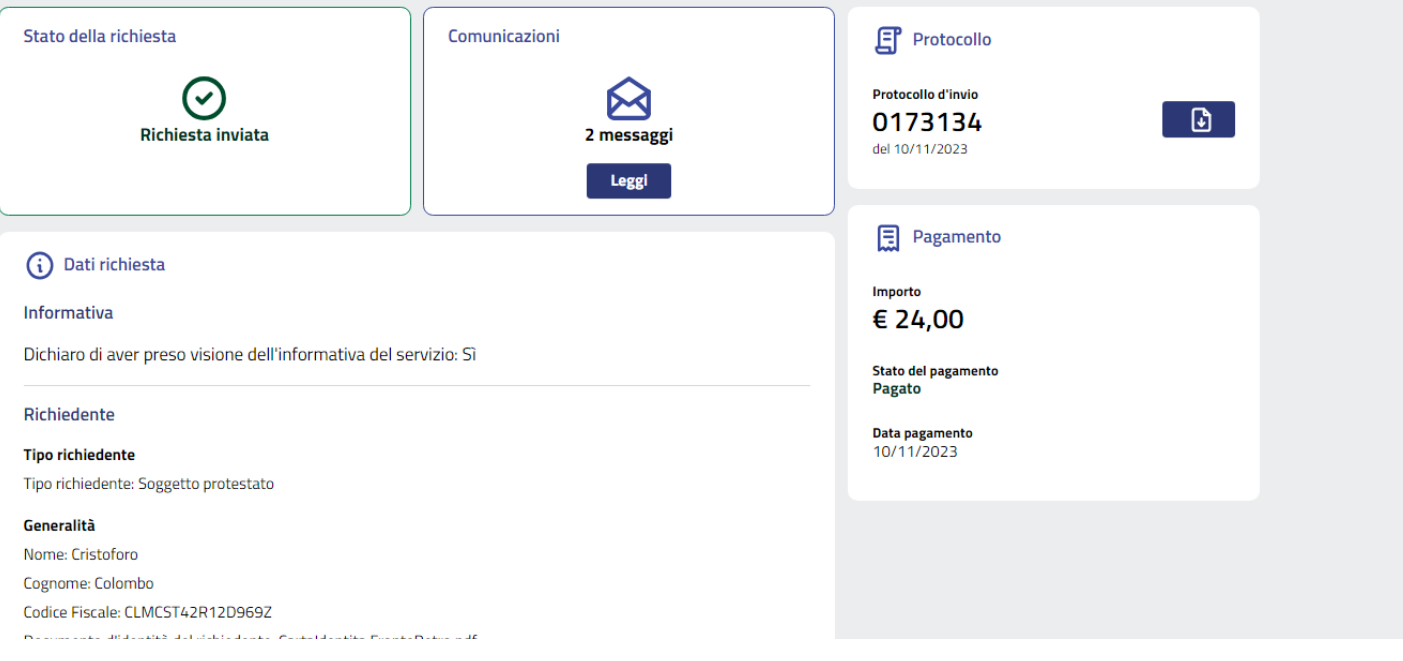